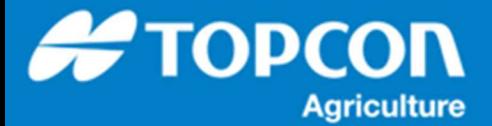

## **TAP – TAP STRAGE の管理方法**

TAP メニューにある [ STORAGE ] の管理方法について説明します。

X コンソールからのアップロードやダウンロードを繰り返すと TAP の STRAGE エリアにそれらのデータが蓄積されていきま す。 TAP でのダウンロードやアップロード、もしくは読み込みなどでは、つねにこの STRAGE を経由して実行されるため になります。データが蓄積されたままでも特に問題はありません。蓄積されたデータが増えるとわかりずらくなるため、不必要 なデータは削除しておくことで管理しやすくなります。この説明では、コンソールのダウンロード/アップロードで使⽤したデータ を整理する⼿順を説明します。

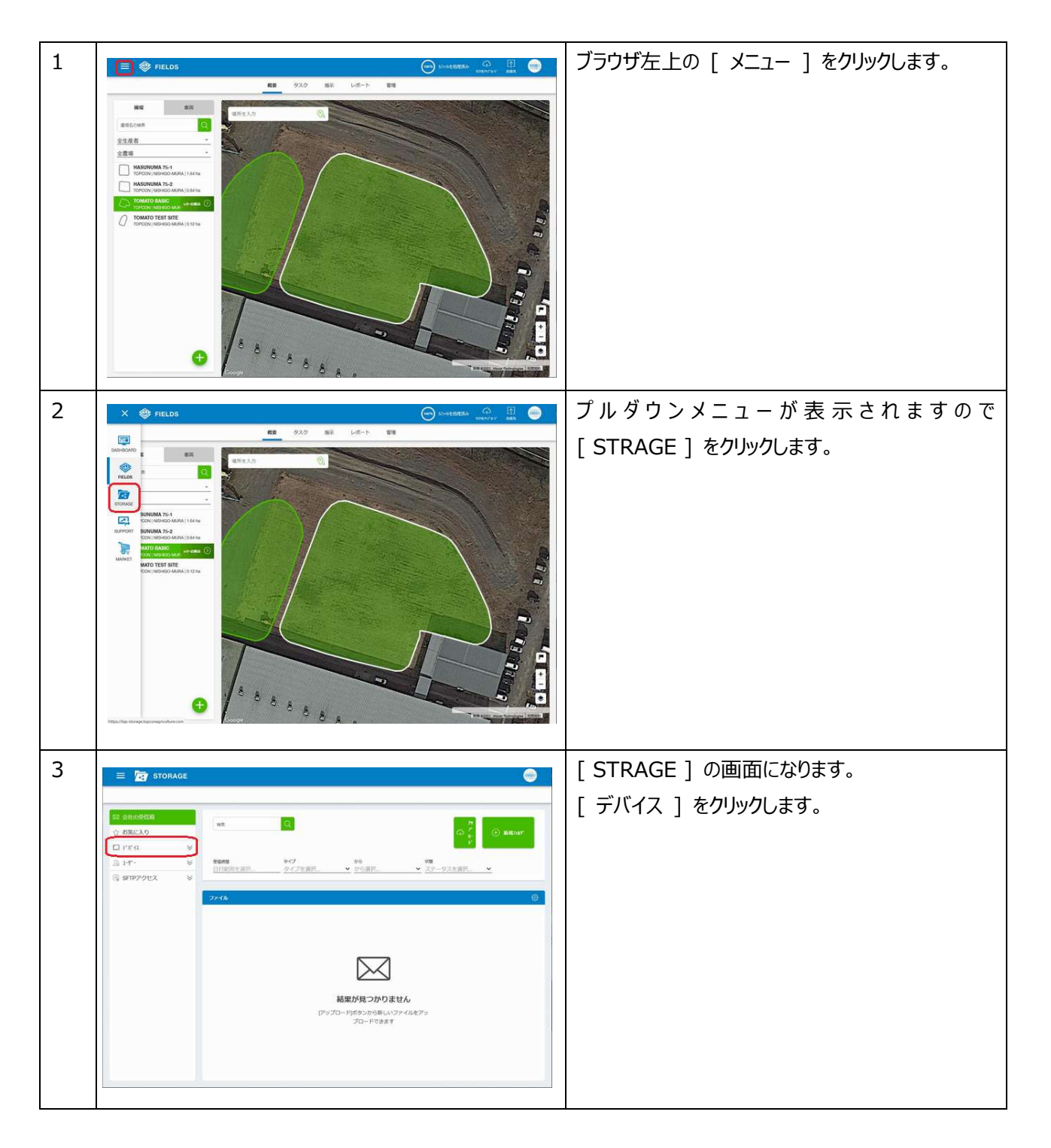

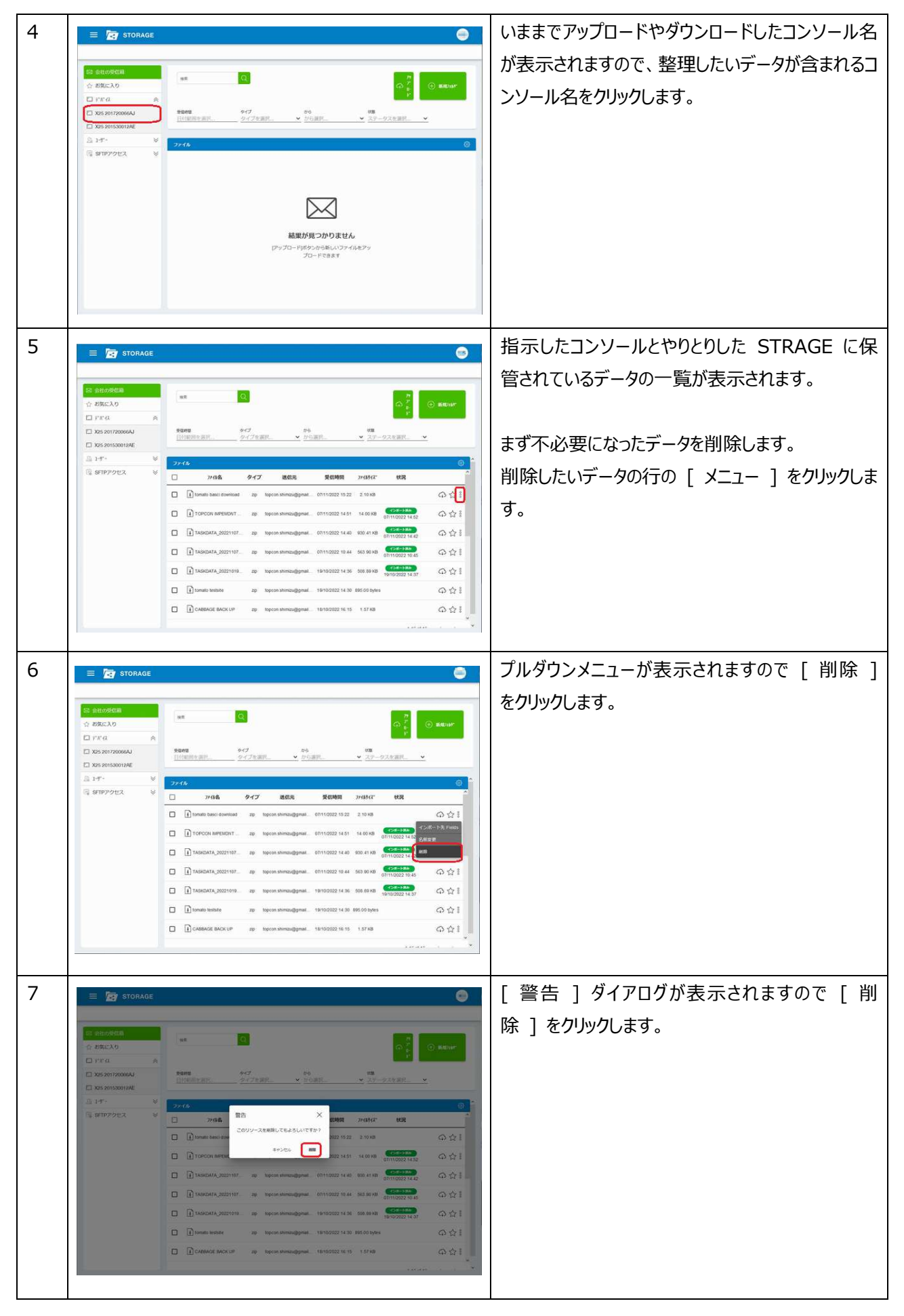

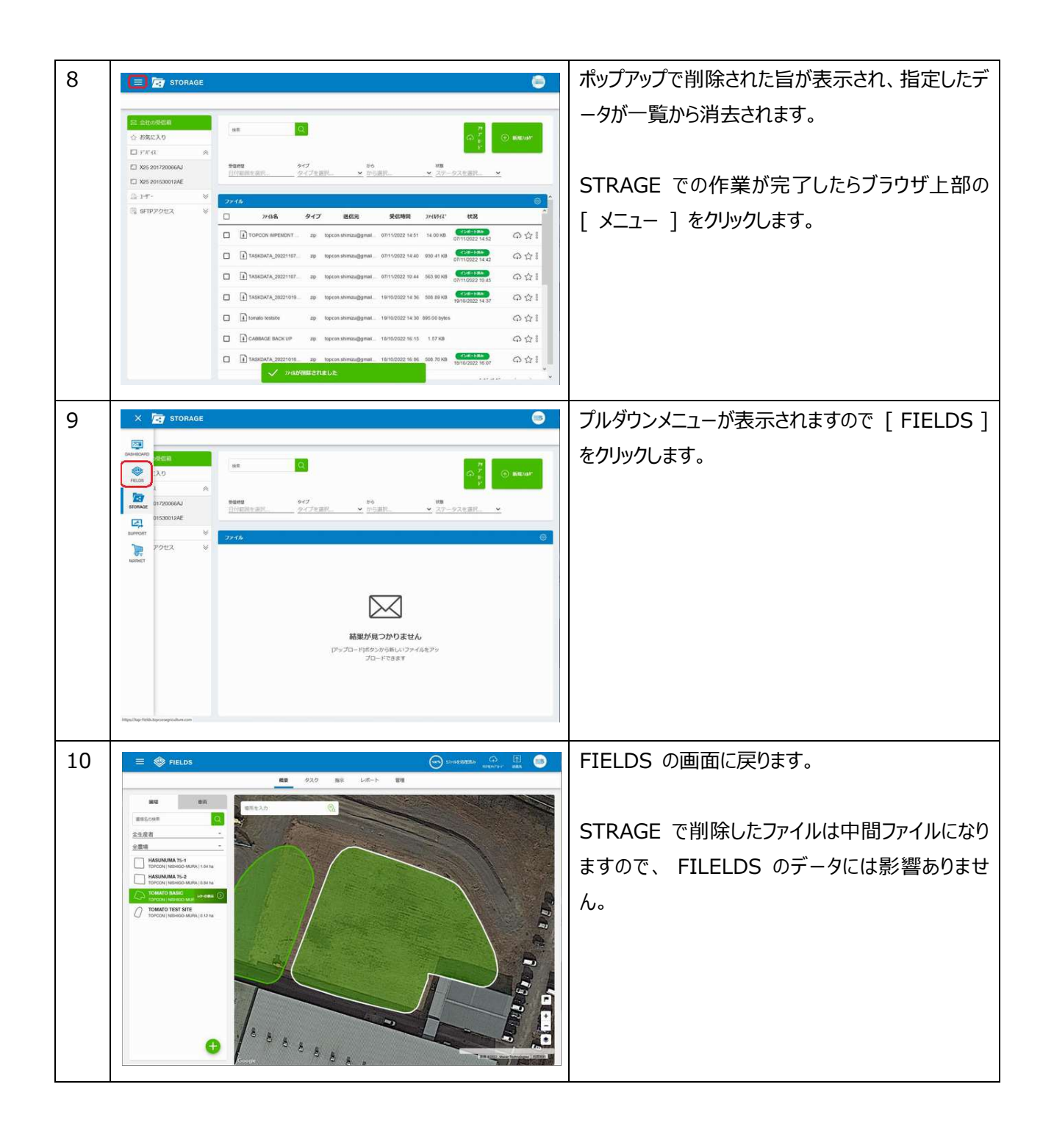